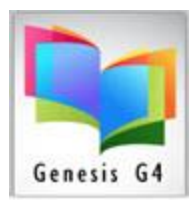

## Library Resource Management Systems, Inc.

# Define Call Number Categories

Defining Call Number categories plays an importatnt roll when it comes to how a record is entered into the G4 program. The Call Number Category ties the assigned Cataloging Form Templates, Call Number description and associated images together for display throughout G4. LRMS provides a standard of Call Numbers along with associated images and templates within this program area. Knowing how to manage this area of G4 will be helpful should you decide to add special materials to any collection.

#### **Creating Call Number Categories:**

Start by accessing Define Call Number Categories through the Catalog Menu /Advanced Functions column of menus. The "Action tab" provides for managing this portion of G4.

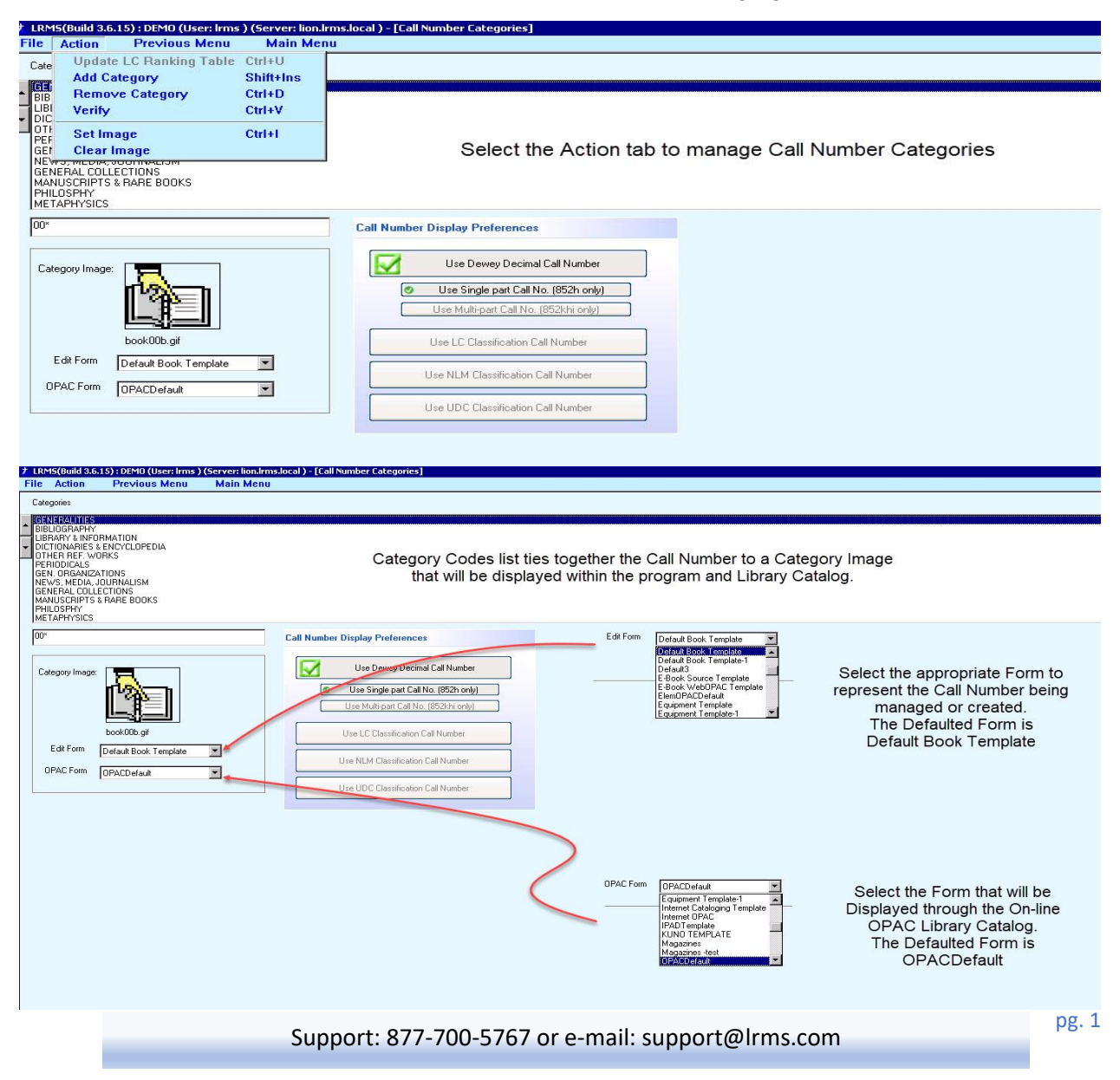

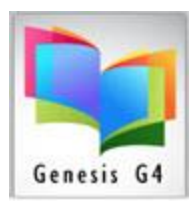

## Library Resource Management Systems, Inc.

### **Add/Modify and Remove a Category Image:**

The purpose of any Category image is to provide a visual association of any Call Number that is used within the G4 Program. Images will be displayed through the Online Public Access Catalog or OPAC and within the Cataloging areas of the program.

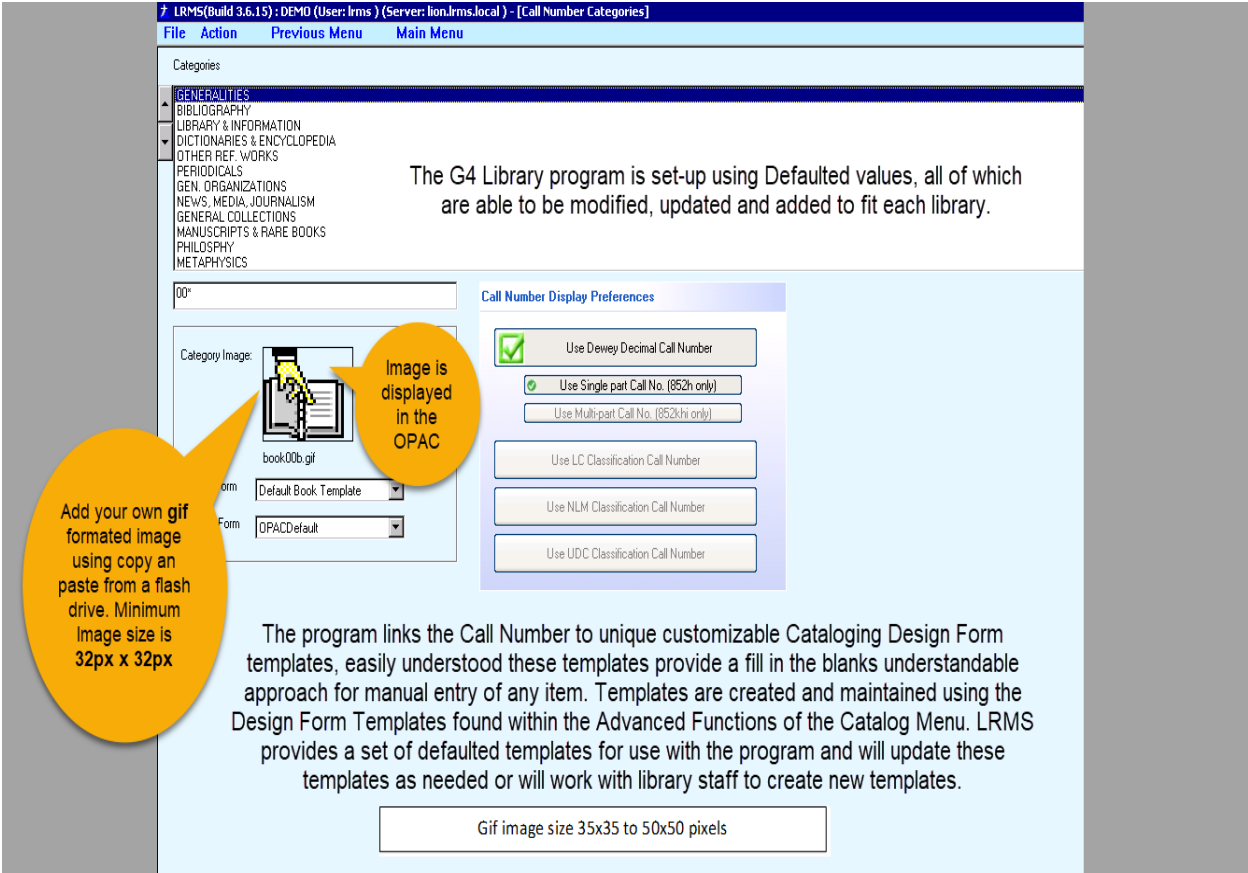

#### **Online Public Access Catalog or OPAC view:**

To see more click the image below to open the G4 OPAC.

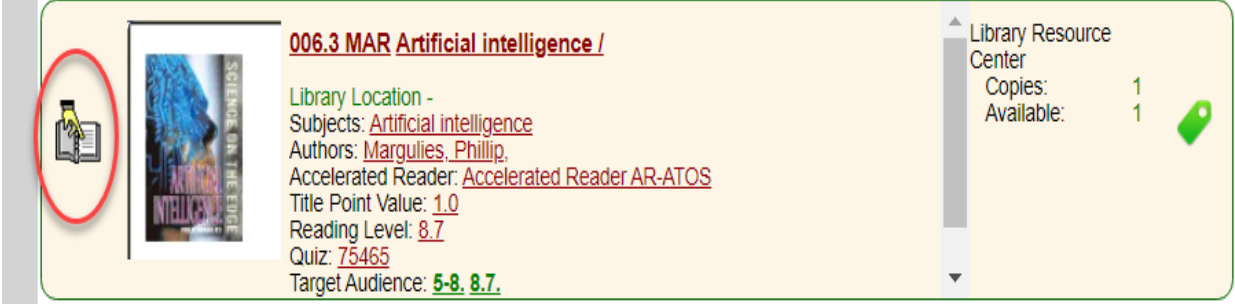